# Gale Group Trade & Industry Database™

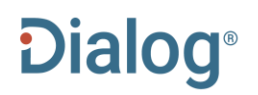

Gale Group Trade & Industry Database™ is a multiindustry database covering international company, industry, product, and market information, with strong coverage of areas such as management techniques, financial earnings, economic climate, product evaluations, and executive changes. Abstracts are available for some records and the complete text is fully searchable for many records.

#### **Description COVERENT COVERAGE COVERAGE COVERAGE COVERAGE COVERAGE**

Gale Group Trade & Industry Database™ provides strong international coverage of more than 65 major industries, including automotive, defense, chemicals, electronics, advertising, and marketing, retailing, telecommunications, insurance, metals, and oils. In addition to covering information on companies, industries, products, and markets, Gale Group Trade & Industry Database features excellent coverage of:

- Management theory and practice
- Company stock performance
- Professional business activities
- Industry Overviews
- **Reviews**
- Economic and demographic information
- Financial exchange information
- **Biographies**
- Company securities transactions
- Product evaluations

#### **Date Coverage Update Frequency**

1976–present Daily

#### **Geographic Coverage Document Types Document Types**

#### **Publisher**

Gale Group Trade & Industry Database™ is provided by Gale, a part of Cengage Learning. Questions concerning Electronic Search Assistance should be directed to:

Gale, a part of Cengage Learning 27500 Drake Road Farmington Hills, MI 48331-3535 USA

**International International** 

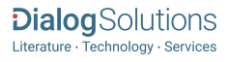

# *SAMPLE DOCUMENT*

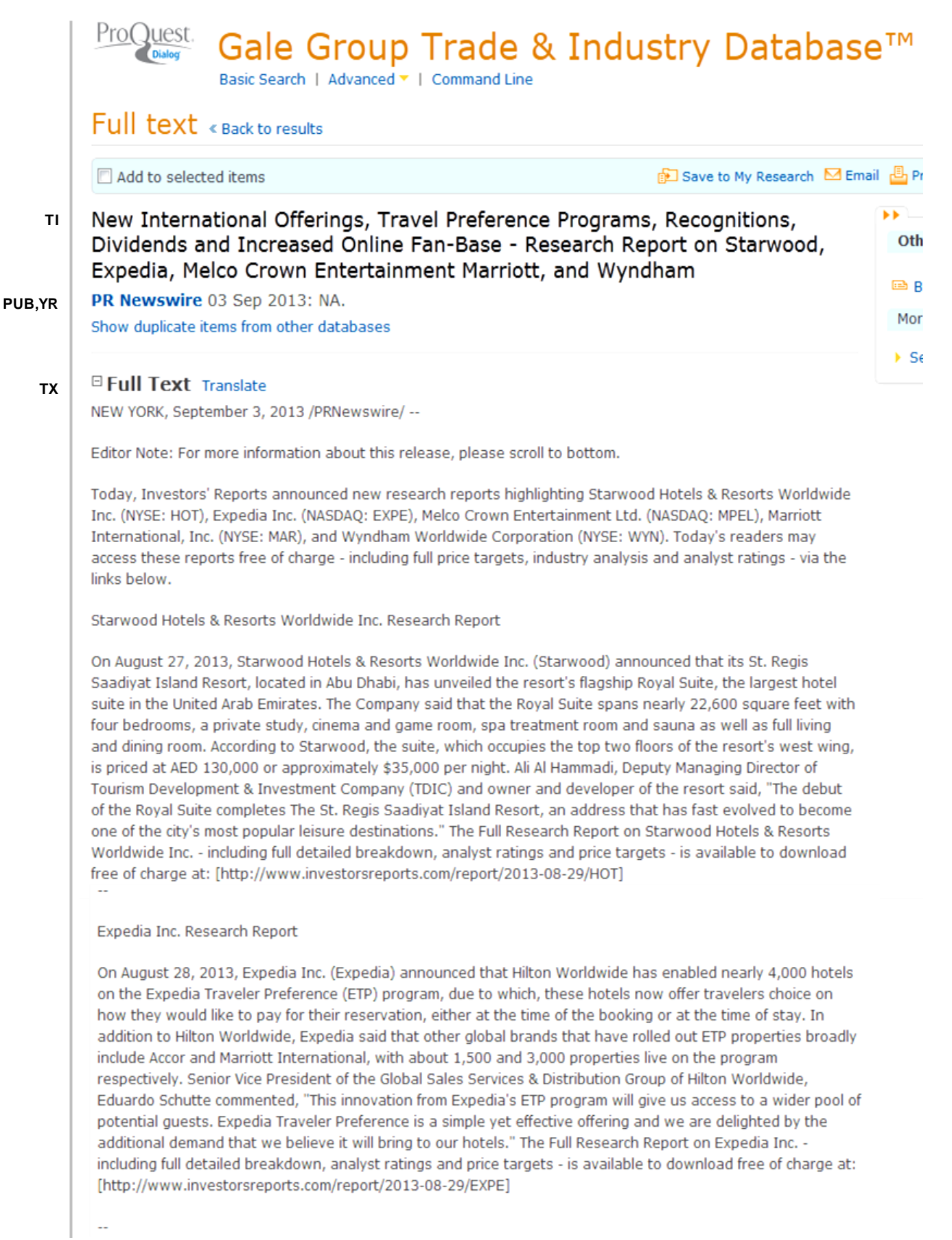

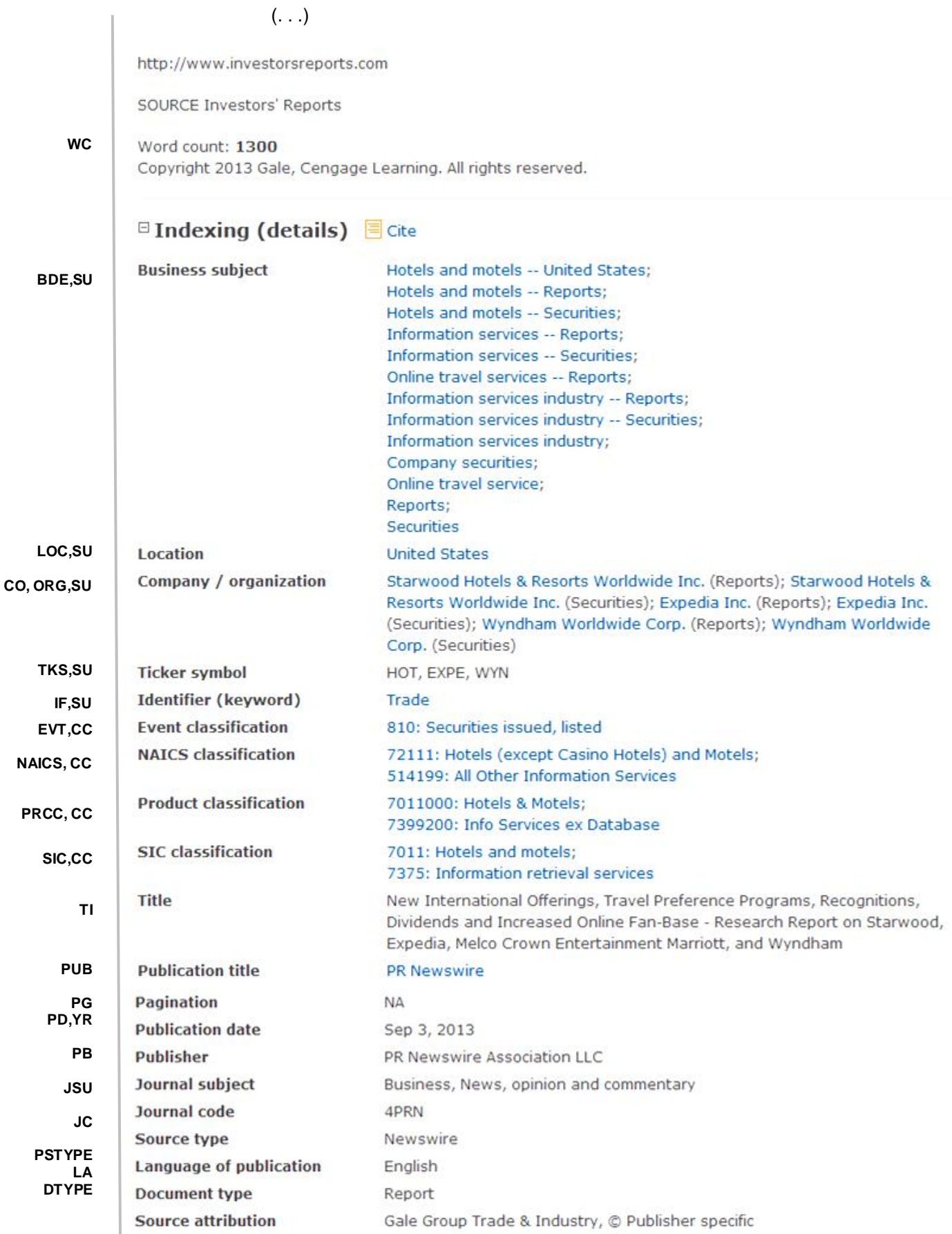

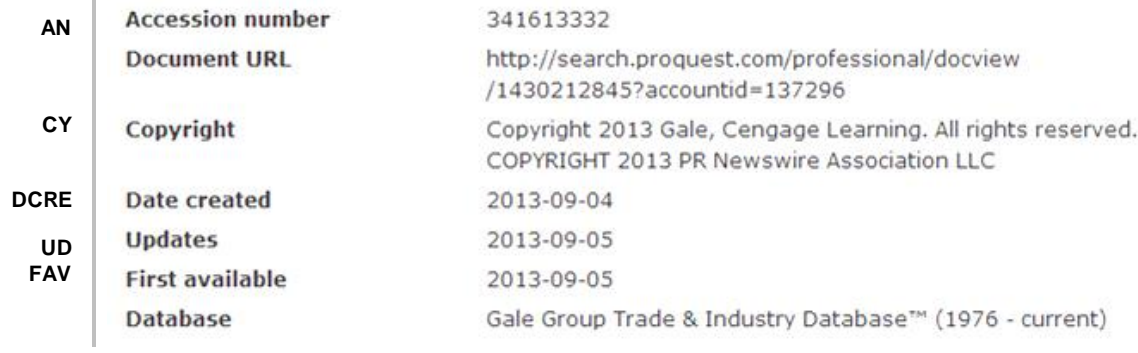

# *SEARCH FIELDS*

| <b>Field Name</b>                                                   | <b>Field</b><br>Code             | <b>Example</b>                                                                                                    | <b>Description and Notes</b>                                                                            |
|---------------------------------------------------------------------|----------------------------------|----------------------------------------------------------------------------------------------------|----------------------------------------------------------------------------------------------------|
| Abstract                                                            | AB                               | ab(resort hotel*)                                                                                                    | Use adjacency and/or Boolean operators to narrow<br>search results.                                     |
| Accession number                                                    | AN                               | an(341613332)                                                                                                    | A unique document identification number assigned by<br>Gale.                                            |
| All fields                                                          | <b>ALL</b>                       | all("leisure destinations")                                                                                          | The search includes all fields except Document text<br>$(TX)$ .                                         |
| All fields + text                                                   | --                               | "leisure destinations"                                                                                               | Includes all fields including the document text.                                                        |
| Author <sup>1</sup><br><b>Author First Name</b><br>Author Last Name | AU<br><b>AUFN</b><br><b>AULN</b> | au(hutzler, charles)<br>aufn(charles)<br>aufn(hutzler)                                                               | Includes all Authors.                                                                                   |
| First author                                                        | <b>FAU</b>                       | fau(vyas kejal)                                                                                                    | First name listed in Author field.                                                                      |
| <b>Business subject</b>                                             | <b>BDE</b>                       | bde("online travel services --<br>reports")                                                                          |                                                                                                    |
| Classification                                                      | CC                               | cc("hotels and motels")<br>cc(7011)                                                                                  | Field code CC searches both the codes and the terms<br>for SIC, NAICS, Event & Product classifications. |
| Advertising<br>classification                                       | <b>ADC</b>                       | adc(94)<br>adc(legal/government<br>regulation)<br>adc(94: legal/government<br>regulation)                            | Also searchable with field code CC.                                                                     |
| Event classification <sup>1</sup>                                   | <b>EVT</b>                       | evt(810: securities issued,<br>listed)                                                                               | Also searchable with field code CC.                                                                     |
| NAICS <sup>1</sup>                                                  | <b>NAICS</b>                     | naics(72111: hotels (except<br>casino hotels))<br>naics(72111)<br>naics(hotels (except casino<br>hotels) and motels) | Also searchable with field code CC.                                                                     |
| Product classification <sup>1</sup>                                 | <b>PRCC</b>                      | prcc(hotels & motels)<br>prcc(7011000)                                                                               | Also searchable with field code CC.                                                                     |
| $US$ SIC <sup>1</sup>                                               | <b>SIC</b>                       | sic(7375)<br>sic(information retrieval<br>services)                                                                  | Also searchable with field code CC.                                                                     |
| Company/organization <sup>1</sup>                                   | CO, COM                          | co(wyndham worldwide corp)                                                                                           | Also searchable with field code ORG.                                                                    |
| Date created                                                        | <b>DCRE</b>                      | dcre(2013-09-04)                                                                                                    | The date on which the information provider created the<br>record. Date range searching is supported.    |
| Dateline                                                            | <b>DLN</b>                       | dln("new york")                                                                                                    |                                                                                                    |

<sup>&</sup>lt;sup>1</sup> A Lookup/Browse feature is available for this field in the Advanced Search dropdown or in Browse fields.

| <b>Field Name</b>              | <b>Field</b><br>Code | <b>Example</b>                                                                                              | <b>Description and Notes</b>                                                                                                    |
|--------------------------------|----------------------|----------------------------------------------------------------------------------------------------|----------------------------------------------------------------------------------------------------|
| Document ID                    |                      |                                                                                                    | See Accession number.                                                                                                    |
|                                |                      | tx("analyst ratings")                                                                                       |                                                                                                    |
| Document text                  | <b>TX</b>            | tx(banks N/3 "economic<br>sanctions")                                                                       |                                                                                                    |
| Document title                 | TI                   | ti("Research Report on<br>Starwood, Expedia, Melco<br><b>Crown Entertainment</b><br>Marriott, and Wyndham") | Includes alternate title (OTI) and subtitle, but not<br>Publication Title (PUB).                                                                                                    |
| Alternate title                | <b>OTI</b>           | oti("patient protection" AND<br>"affordable care act")                                                      | Includes title, alternate title, subtitle and original<br>language of document title, if available. Field code TI<br>also searches the Alternate title.                                                                            |
| Title only                     | <b>TIO</b>           | tio(genentech)                                                                                              | Searches only the Title, not alternate title or subtitle.                                                                                                    |
| Document type                  | <b>DTYPE</b>         | dtype(article)<br>dtype(interview)                                                                          |                                                                                                    |
| First available                | <b>FAV</b>           | fav(2013-09-05)                                                                                             | Indicates the first time a document was loaded in a<br>specific database on PQD Professional. It will not<br>change however many times the record is<br>subsequently reloaded, as long as the accession<br>number does not change. |
| From database <sup>2</sup>     | <b>FDB</b>           | leisure AND<br>fdb(galetradeandindustry)<br>leisure AND fdb(1008525)                                        | Useful in multi-file searches to isolate records from a<br>single file.                                                                                                    |
| Full text present              | <b>FTANY</b>         | pub("the bond buyer") AND<br>ftany(yes)                                                                     | Add: AND FTANY(YES) to a query to limit your search<br>to articles with full text.                                                                                                    |
| Identifier (Keyword)           | IF                   | if(trade)                                                                                                   |                                                                                                    |
| <b>ISSN</b>                    | <b>ISSN</b>          | issn(1533-1327)<br>issn(15331327)                                                                           |                                                                                                    |
| Issue                          | <b>ISS</b>           | iss(52)                                                                                                    |                                                                                                    |
| Journal code                   | JC                   | jc(4prn)<br>$j_{C}(3815)$                                                                                   | Assigned by the information provider identifying a<br>specific source.                                                                                                    |
| Language                       | LA                   | $la($ (french)<br>$la$ (fre)                                                                                |                                                                                                    |
| Lead paragraph                 | LP                   | lp(olympics)                                                                                                | Displays in the Preview pane                                                                                                    |
| Location <sup>1</sup>          | LOC, LO              | loc("russia")                                                                                               |                                                                                                    |
| Pagination                     | PG                   | pg(10)                                                                                                    |                                                                                                    |
| Person <sup>1</sup>            | <b>PER</b>           | per(casey)                                                                                                  |                                                                                                    |
| Publication date               | <b>PD</b>            | pd(20130903)<br>pd(>20110415)<br>pd(2010101 - 20110201)                                                     | Date range searching is supported.                                                                                                    |
| Publication title <sup>1</sup> | <b>PUB</b>           | pub("pr newswire")                                                                                          |                                                                                                    |
| Publication year               | <b>YR</b>            | yr(2012)<br>yr(2010-2012)<br>yr(>2009)                                                                      | Date range operators are supported.                                                                                                    |
| Publisher                      | PB                   | pb("PR Newswire Association<br>$LLC$ ")                                                                     |                                                                                                    |
| Source type                    | <b>PSTYPE</b>        | pstype(newswire)                                                                                            | PSTYPE searches IP-supplied values; STYPE<br>searches ProQuest-normalised values.                                                                                                    |
| Subject                        | SU                   | su("hotels and motels LNK<br>securities")                                                                   | SU field code search includes Gale subject indexing,<br>target audience, journal subject, SIC and NAICS<br>terms, location/geo terms. Subject Look up is more<br>limited.                                                          |
| Ticker symbol                  | <b>TKS</b>           | tks(expe)                                                                                                   |                                                                                                    |

 $^2$  Click the "Field codes" hyperlink at the top right of the Advanced Search page. Click "Search syntax and field codes", then click on "FDB command" to get a list of database names and codes that can be searched with FDB.

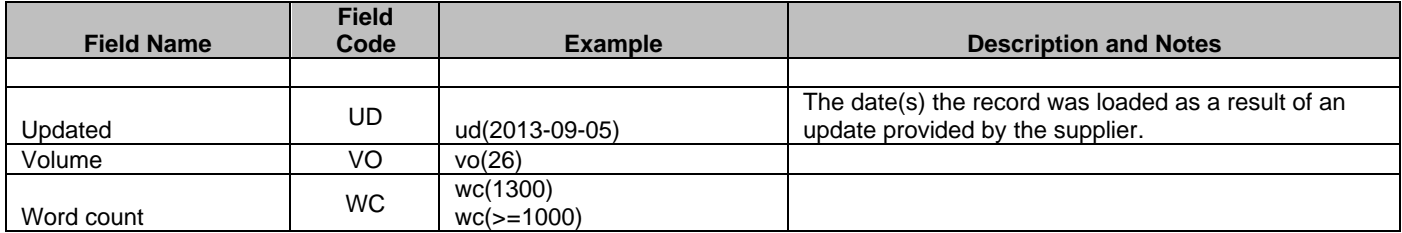

# *SEARCH TOOLS*

Field codes are used to search document fields, as shown in the sample document. Field codes may be used in searches entered on the **Basic Search**, **Advanced Search**, and **Command Line** search pages. **Limit options**, **Look up lists**, and **["Narrow results by" filters](#page-5-0)** tools are available for searching. Some data can be searched using more than one tool.

# *LIMIT OPTIONS*

Limit options are quick and easy ways of searching certain common concepts*.* Check boxes are available for:

#### **Full text**

Short lists of choices are available for:

#### **Source type, Document type, Language**

**Date limiters** are available in which you can select single dates or ranges for **Publication date** and **Updated**.

# *BROWSE FIELDS*

You can browse the contents of certain fields by using Look Up lists. These are particularly useful to validate spellings or the presence of specific data. Terms found in the course of browsing may be selected and automatically added to the Advanced Search form. Look Up lists are available in the fields drop-down for:

#### <span id="page-5-0"></span>**Companies/organizations, People, Locations**

and additionally in the fields drop-down for:

#### **Publications, Event classifications, NAICS, Product classifications**

## *"NARROW RESULTS BY" FILTERS*

When results of a search are presented, the results display is accompanied by a list of "Narrow results by" options shown on the right-hand panel. Click on any of these options and you will see a ranked list showing the most frequently occurring terms in your results. Click on the term to apply it to ("narrow") your search results. "Narrow results by" filters include:

**Full text, Source type, Publication title, Document type, Author, Subject, NAICS classification, Product classification, SIC classification, Company/organization, Location, Person, Language, Publication date**

# *LOOK UP CITATION*

If you need to trace a particular bibliographic reference, use the Look Up Citation feature. Find a link to this toward the top left of the Advanced Search page, or in the drop list under Advanced on any search form; click this and you will go to a form where you can enter any known details of the citation, including:

#### **Document title, Author, Publication title, ISSN, ISBN, Volume, Issue, Page, Date, DOI**

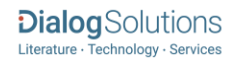

# *DOCUMENT FORMATS*

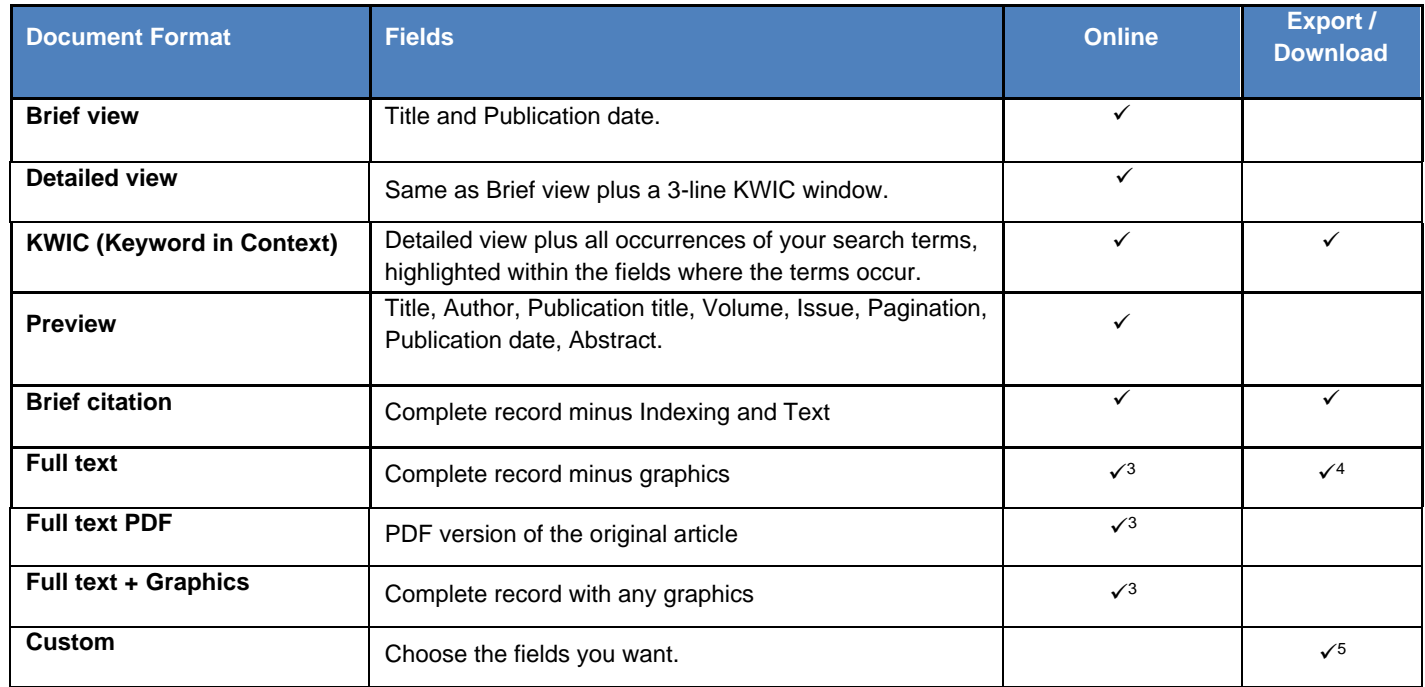

### **Terms & Conditions**

Trade & Industry Database™ is a registered trademark of The Gale Group.

TERMS AND CONDITIONS: For Dialog's Redistribution and Archive Policy, enter HELP ERA online. The following terms and conditions also apply. These Databases (the "Databases") are copyrighted by Gale, a part of Cengage Learning. The Gale Databases are provided "as is" without warranty of any kind. Neither Gale, a part of Cengage Learning, nor any of its data suppliers make any warranty whatsoever as to the accuracy or completeness of any of the Databases or the results to be obtained from using the information contained therein and neither Gale, a part of Cengage Learning, nor any of its data suppliers shall be responsible for any claims attributable to errors, omissions or other inaccuracies in the information contained in any Gale Databases. The entire risk as to the results and performance of any Gale Database is assumed by the user of that Database. Further, neither Gale, a part of Cengage Learning, nor any of its data suppliers make any representations or warranties either express or implied, with respect to any of the Databases, including, but not limited to, the quality, performance, merchantability or fitness for a particular purpose of any Gale Database or any information contained therein. In no event shall Gale, a part of Cengage Learning, or any of its data suppliers be liable for direct, indirect, special, incidental or consequential damages arising out of the use of or inability to use any Gale Database or for any loss or damage of any nature caused to any person as a result of the use of the Database. Material contained in any Database may not be sold. Material contained in any Database may not be made available in any manner whatsoever to a third party or duplicated, redistributed or archived except solely for the customer's own internal use and according only to (1) the Terms & Conditions in Dialog's Standard Service Agreement and (2) the terms and conditions contained below. A user may not: - redistribute, copy or electronically store (archive) all or a majority of records from a single issue of a publication retrieved from the Databases. - electronically store (archive) in machine-readable form for more than twelve (12) months records or data retrieved from the Databases under the DIALOG archival feature. - delete or remove from a record or data the copyright credits or the name of the Database from which such record or data was retrieved. - republish, distribute or make

 $^3$  In Online-view mode, PQD gives access to two Document Formats only: Brief citation, and the 'most complete' format available. Depending on the database, or the amount of data available for a record, the most complete format may be any one of Citation, Citation/Abstract, Full text, Full text – PDF, or Full text + Graphics.

<sup>4</sup> Full text is not available for export/download where only A&I (abstract & indexing) data is available.

 $^5$  Custom export/download format is available in the following mediums only: HTML, PDF, RefWorks, RTF, Text only.

available in any manner whatsoever to third parties who are not part of the user's organization records or data retrieved from the Databases. - use any records or data to create a derivative work except for a compilation of electronically stored data for internal use only. - electronically store in machine-readable form for longer than fifteen (15) days records or data retrieved for internal redistribution under the DIALOG redistribution feature (non-archival storage use). redistribute, copy or electronically store (REDIST, COPIES or ARCHIVE commands) materials retrieved from the Newsletter DatabaseTM, or from the following journals: Journal of the American Medical Association Archives of Internal Medicine American Medical News - redistribute, copy or electronically store (REDIST, COPIES or ARCHIVE commands) more than 500 copies of a record without permission from Dialog's and Gale, a part of Cengage Learning. Notwithstanding the above restrictions, a bona fide information broker may make and provide one copy of search results obtained from the Databases to a single customer outside that information broker's organization provided that such information broker notifies such single customer that the information is copyrighted material which can be used for internal purposes only and cannot be copied, sold or republished. IF THERE IS A CONFLICT BETWEEN THESE TERMS AND CONDITIONS AND Dialog's CUSTOMER SUBSCRIPTION AGREEMENT, INCLUDING ANY ADDITIONAL TERMS ON REDISTRIBUTION AND ARCHIVE USES, THE ABOVE TERMS AND CONDITIONS SHALL GOVERN. ANY OTHER USE OF THE DATABASES WITHOUT EXPRESS WRITTEN PERMISSION IS STRICTLY PROHIBITED.

[Dialog Standard Terms & Conditions](http://support.dialog.com/terms) apply.

**Contact Dialog Global Customer Support** Email[: Customer@dialog.com](mailto:Customer@dialog.com)

Within North America **1 800 3 DIALOG (1 800 334 2564)**  Outside North America **00 800 33 DIALOG (00 800 33 34 2564)**